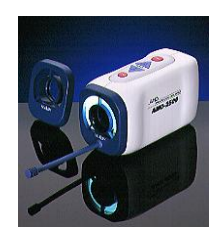

#### **AMD 2500 General Patient Exam Video Camera Recommended Procedures for Telemedicine Use**

#### **Set-up**

- 1. Connect camera to correct input of monitor/real-time video telemedicine unit.
- 2. Turn on monitor and choose the proper input on the remote. (DOC or AUX).
- 3. Attach appropriate lens for type of exam.: **Plano lens:** for general physical exams and gait studies. **50X Polarizing Lens:** for close-up exams at less than 8".
- 4. Turn **POWER** switch to **"ON"** position.
- 5. If using the 50X lens, turn **LIGHT** to "ON" position.
- 6. Set **AF-MF** switch (auto-focus manual focus) to "AF".
- 7. Point camera at patient and hold steady until auto focus is set.
- 8. Operate **ZOOM** as needed between "T" (telephoto) and "W" (wide angle).
- 9. Operate **"FRE."** (freeze frame) as desired.

## **Supplemental Instructions for Using the 50X Lens**

- 1. Remove plano lens and attach **50X lens**.
- 2. Turn **LIGHT** to **"ON"** position.
- 3. Place a white piece of paper in front of the lens and press the **"WB"** button to "white balance" the camera for color accuracy.
- 3. Point camera at object less than 8".
- 4. Set **ZOOM** to lowest magnification setting by pressing the **"W"** button.
- 5. Hold camera steady to allow auto focus to set.
- 6. Press **"REF."** Button as needed to eliminate reflections.

## **Tips for Good Images**

- 1. Use **ZOOM** control carefully. Trying to zoom in too close to an object can confuse the Auto Focus function.
- 2. If the **Auto Focus** has trouble stabilizing its focus, switch to **MF** (Manual Focus).
- 3. When using the **50X Lens**, keep the camera approximately 4" from the surface to be imaged for optimal performance. (The protrusion on the lens assembly is designed to help you with this.) Use the **ZOOM** function to increase or decrease image size.
- 4. Hold the camera steady during **Freeze-Frame** capture.

# **Tips for Shooting X-Rays**

### **Live**

1. Switch to manual iris by pressing the small, black "**IRIS SW**" button. This will engage the round, **MANUAL** switch so you can control the amount of light to the iris of the camera and reduce the amount of ambiant light from the x-ray viewbox.

\*You may also want to use cardboard, exposed film or black construction paper to mask the light around the x-ray.

2. Rotate the **MANUAL** switch until you see the best, most optimal image on the screen of your videoconferencing unit. You will need to be viewing your **"SELF"** image full screen to get the best possible view.